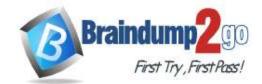

> Vendor: Cisco

> Exam Code: 300-835

- Exam Name: Implementing Automation for Cisco Collaboration Solutions
  - ➤ New Updated Questions from <u>Braindump2go</u> (Updated in <u>May/2020</u>)

## Visit Braindump2go and Download Full Version 300-835 Exam Dumps

#### **QUESTION 12**

What are two keys features of Cisco Unified Communications Manager Serviceability APIs? (Choose two.)

- A. save alarms and events for troubleshooting
- B. connect to serial console on phone hardware
- C. configure firewall rules on phone hardware
- D. scan servers and devices for malware
- E. real-time monitoring of components

**Correct Answer: AE** 

### **QUESTION 13**

Which two files must be downloaded from a Cisco Unified Communications Manager server in order to build requests for the AXL API? (Choose two.)

- A. AXLEnums.xsd
- B. AXL\_CUCM.xsd
- C. AXLSoap.xsd
- D. CUCM AXL.json
- E. AXLWSDL.xml

Correct Answer: AC

### **QUESTION 14**

Which statement describe the function of the **perfmonCollectCounterData** operation used in the Cisco Unified Communications Manager Serviceability Perfmon API?

- A. It returns the Perfmon data for all counters that belong to an object on a particular host.
- B. It collects files from RTMT.
- C. It collects the Perfmon data for all counters that have been added with perfmonAddCounter to the session handle returned from perfmonOpenSession.
- D. It returns the list of available Perfmon objects and counters on a particular host.

Correct Answer: A

## **QUESTION 15**

Which two capabilities can be implemented in a custom application using the Cisco Unified IP Phone Services API? (Choose two.)

- A. Authenticate the phone to the network.
- B. Display corporate directory information.
- C. Play multicast messages.
- D. Upgrade phone firmware.
- E. Create new phone devices.

Correct Answer: CE

## **QUESTION 16**

DRAG DROP

Drag and drop the XML snippets onto the AXL request to build a request that sets the cluster-wide Call Park Reversion Timer to 2 minutes. Not all options are used.

Select and Place:

## **Braindump2go Guarantee All Exams 100% Pass One Time!**

# 

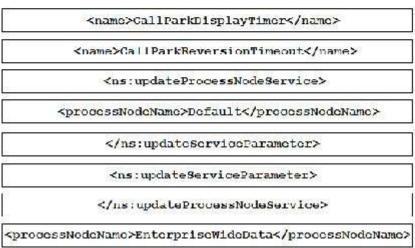

#### **Correct Answer:**

#### Answer Area

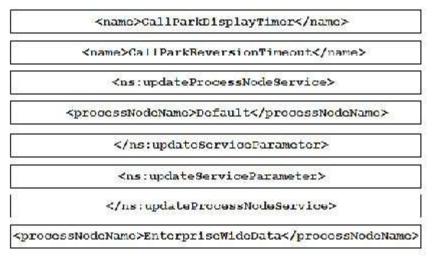

# **QUESTION 17** DRAG DROP

Drag and drop the code snippets to create a valid AXL API <addUCService> request. Not all options are used.

## Select and Place:

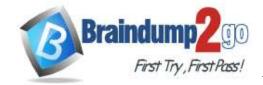

#### Answer Area

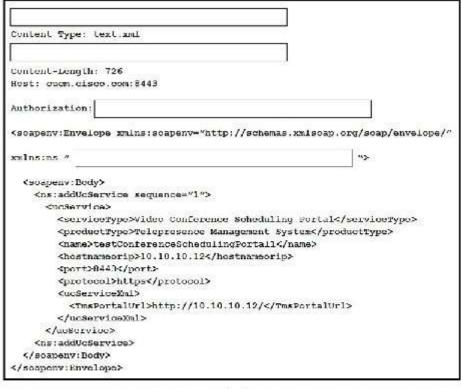

| GBT https://ducm.disdo.dom:8443/ax1/RTTP/1.1  | AXL-Version: "CUCM:DB ver-11.5 addUcService" |  |
|-----------------------------------------------|----------------------------------------------|--|
| Basic YWRtaW46cGFsc3dvcmQ=                    | Bearer YWRtaW46cGFzc3dvcrsQ=                 |  |
| POST https://owem.oisoo.com:8443/aml/HTTP/1.1 | SOAPAotion: "CUCM:DB ver=12.5 addOoservice"  |  |
| http://www.cisco.com/AXL/API/12.5             | http://www.cisco.com/AXL/APT/11.5            |  |

#### **Correct Answer:**

#### Answer Area

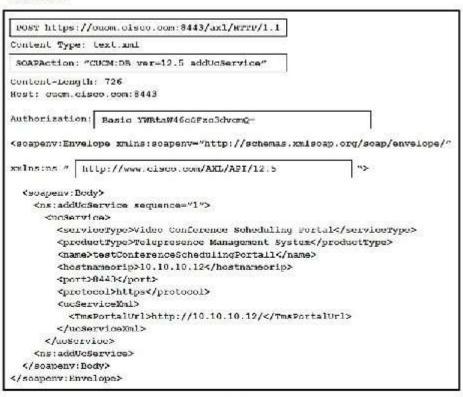

| GET https://cucm.cisco.com:8443/ax1/HTTP/1.1   | AXL-Version: "CUCM:DB ver-11.5 addUcService" |  |  |
|------------------------------------------------|----------------------------------------------|--|--|
| Basic YWRtaW46cGFsc3dvcmQ=                     | Bearer YWRtaW46cGFzc3dvcrq-                  |  |  |
| POST https://oucra.oisoo.com:8443/axl/HTTP/1.1 | somewation: "CUCM:DB ver=12.5 addUoservice"  |  |  |
| http://www.cisco.com/AXL/API/12.5              | http://www.cisco.com/AXL/API/11.5            |  |  |

## **QUESTION 18**

After the AXL query ns:updatePhone is used to upgrade a phone configuration successfully, the phone does not reflect the change. Which other method must be performed for the change to take effect?

- A. ns:getPhone
- B. ns:restartPhone
- C. ns:rebootPhone
- **D.** ns:savePhone

Correct Answer: B

**QUESTION 19** 

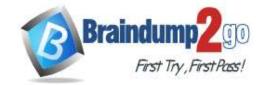

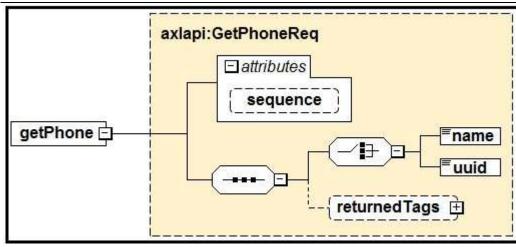

Refer to the exhibit. Based on the schema diagram in the exhibit, which two XML objects are valid AXL <getPhone> request <Body> elements? (Choose two.)

```
A. <soapenv:Body>
     <ns:getPhone sequence="1">
        <name>BOT209342098</name>
        <returnedtags>model/>/returnedtags>
     </ns:getPhone>
  </soapenv:Body>
B. <soapenv:Body>
     <ns:getPhone>
        <name>BOT209342098</name>
         <returnedTags><model/></returnedTags>
     </ns:getPhone>
  </soapenv:Body>
C. <soapenv:Body>
     <ns:getPhone>
        <name>BOT209342098</name>
        <uuid>{2B1931A2-8FC2-A0C2-7282-B88B5A6356A0}</uuid>
     </ns:getPhone>
  </soapenv:Body>
D. <soapenv:Body>
     <ns:getPhone sequence="1">
        <uuid>{2B1931A2-8FC2-A0C2-7282-B88B5A6356A0}</uuid>
     </ns:getPhone>
  </soapenv:Body>
E. <soapenv:Body>
     <ns:getPhone sequence="1">
        <name>BOT209342098</name>
        <returnedTags>All</returnedTags>
     </ns:getPhone>
  </soapenv:Body>
```

## **Correct Answer:** E

## QUESTION 20 DRAG DROP

Drag drop the code to create a valid AXL API script to create a new Route Partition, using the Python Zeep library. Not all options are used.

## Select and Place:

| from requests import  | Saccion             |                         |                         |
|-----------------------|---------------------|-------------------------|-------------------------|
| from requests import. |                     |                         |                         |
| from scop import Clic |                     |                         |                         |
| From zeep. Lransports | import Transport    |                         |                         |
| session = Session() . |                     |                         |                         |
| session.auth = auth.  |                     | ('Administrator', Anist | ropsell.( )             |
| client - Client(wedl  | - + [               | ', transport - Tran     | aport(session-session)) |
| service - client.crea | te service('{http:/ | /www.cisco.com/AXLAPISe | rvice/}AXLAPIBinding',  |
| https://ds ucmi:      | 251.cisco.com       | *1                      |                         |
| data = {              |                     |                         |                         |
| 'name': 'Secure !     | Lab'                |                         |                         |
| 1                     |                     |                         |                         |
| resp - service.       | (data               | ī                       |                         |
| 100p 2017100.         |                     |                         |                         |
| :8443/ax1/            | AXLAPT.wsdl         | AXLSoap.xsd             | HTTPDigestAuth          |
|                       | AXIAPT.wsdl         | AXLSoap.xsd             | HTTPDigestAuth          |

## **Correct Answer:**

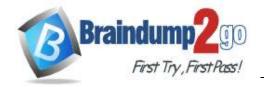

#### Answer Area from requests import Session from requests import auth from zeep import Client From zeep. Leansports import Transport session = Session() HTTFBasicAuth ('Administrator', 'miscopsdt') session.auth - auth. client - Client (wedl - ' ', transport - Transport(session-session)) AXTAPT.wsd1 service - client.create service('{http://www.cisco.com/AXLAPIService/}AXLAPIBinding', :8443/ax1/ https://ds ucm1251.cisco.com data - { 'name': 'Secure Lab' resp - service, addRoutePartition (data) :8443/ax1/ AXLAPT.wsdl bax. qsocuxA HTTPDigestAuth HTTPBasi oAuth createPartition addRoutePartition /axlapi

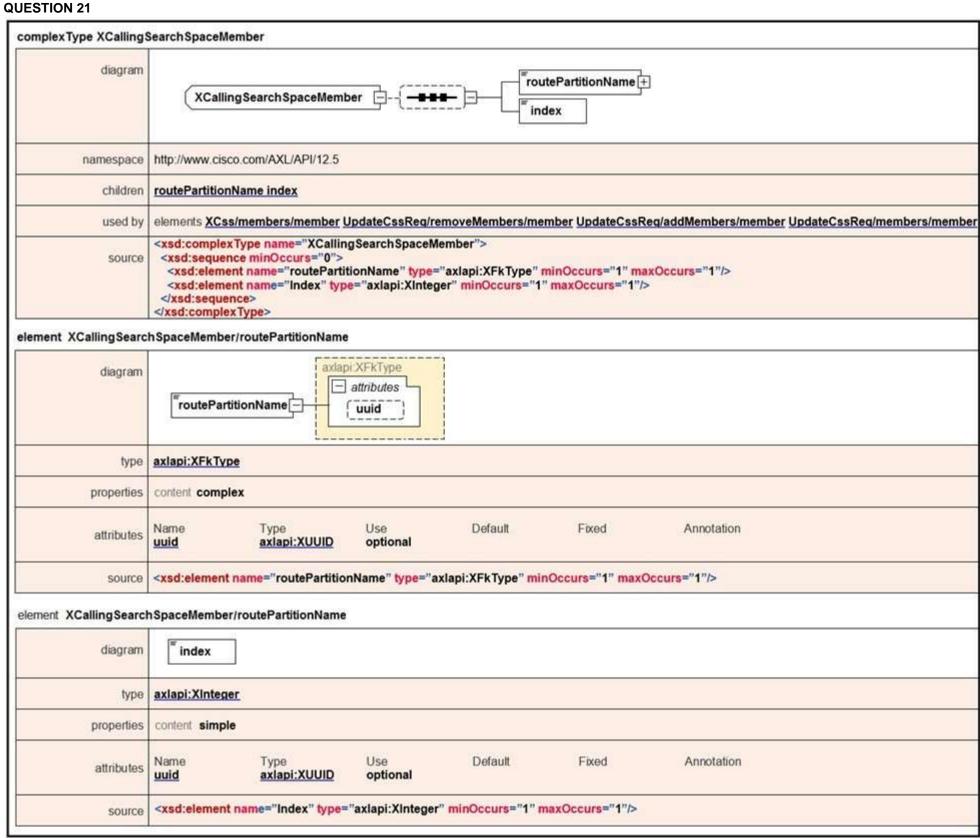

Refer to the exhibit. When a Calling Search Space is updated and a new member is added, how is a member defined?

A. <member uuid="{F6E0CD00-EC18-F16D-32E1-80C9A7A3D602}"> <routePartitionName uuid="{5F2B2FFD-C7D2-4F30-9EF5-60110B56B939}">pt translationpattern n</routePartitionName> <index>1</index> </member>

## **Braindump2go Guarantee All Exams 100% Pass One Time!**

```
<member uuid="{F6E0CD00-EC18-F16D-32E1-80C9A7A3D602}">
                           <routePartitionName>
                                      \label{lem:condition} $$ \sim {\rm 100} - {\rm 100} - {\rm 100}
                                      <name>pt_translation-pattern_n</name>
                            </routePartitionName>
                            <index>1</index>
                 </member>
C. <member>
                            <routePartitionName uuid="{5F2B2FFD-C7D2-4F30-9EF5-60110B56B939}">pt translation-
                                             pattern n</routePartitionName>
                            <index>1</index>
                 </member>
D. <member">
                            <routePartitionName uuid="{5F2B2FFD-C7D2-4F30-9EF5-60110B56B939}">
                                       <name>pt translation-pattern n</name>
                            </routePartitionName>
                            <index>1</index>
                 </member>
```

#### Correct Answer: D

#### **QUESTION 22**

Which two use cases can be accomplished using the Finesse JavaScript library? (Choose two.)

- A. Integrate customer relationship management capabilities into the Finesse agent desktop.
- B. Build a custom browser-based agent desktop.
- C. Build a Finesse gadget to add quick dial to the Finesse agent desktop.
- D. Build a Finesse gadget to create new agents on the Finesse system.
- E. Build a Finesse gadget to configure Finesse log levels for the Finesse administrator console.

Correct Answer: AB